# **Projekt – Make & Repair** von Gerrit Hardung

### **Mikrocontroller: Programmieren einer Alarmanlage mit einem Funduino UNO** (Hilfe durch das Buch "Arduino lernen")

- Signalton (Piezo-Speaker) + blinkende LED
- Alarm sichern durch eine Chipkarte (RFID-Reader + RFID-TAG) + Codeeingabe durch ein Tastenfeld (Keypad)
- Display um Text anzuzeigen (I2C LCD Modul)
- evtl. visualisieren durch eine Tür

### **Inhalt:**

- 1. Chipkarte installiert und ans Laufen gebracht
- 2. gelbe LED angeschlossen, um zu zeigen, wenn die Anlage eingeschaltet ist
- 3. eine Verbindung angebracht, welche bei Trennung den Alarm auslöst
- 4. eine rote LED angeschlossen, welche blinkt wenn der Alarm ausgelöst wurde
- 5. Problem: die Tür wäre nur ohne Alarm zu öffnen, wenn die Chipkarte die ganze Zeit am Signal hängt (wenn das Signal zur Entriegelung kommt muss diese so lange bestehen, bis das Signal erneut kommt)
- 6. Problem behoben durch Einführung einer Variable "boolean gesichert"
- 7. Die Alarmanlage ist zu Beginn nicht gesichert
- 8. Problem: Der Alarm geht auch aus, wenn die

"Tür" zufällt bzw. wieder eine Verbindung besteht (Der Alarm soll erst wieder aus gehen, wenn die Chip erkannt wird)

- 9. Den Programmcode durch Kommentare ergänzt
- 10. Problem gelöst durch Einführen zwei boolean Variablen ("unterbrochen" und ..alarm")
- 11. Platine fürs Chipscannen auf dem Steckbrett umgedreht zur besseren Bedienung
- 12. Dem Piezo-Speaker durch "tone(pieps,50)" einen Alarmcharakter gegeben
- 13. Die Anlage mit einem LCD Display verbunden, um Texte auszugeben

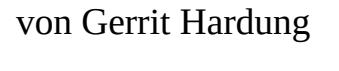

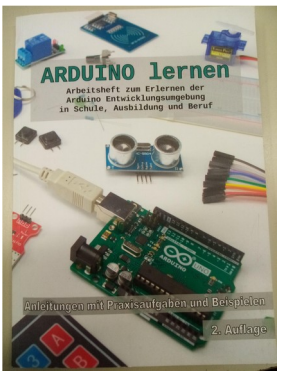

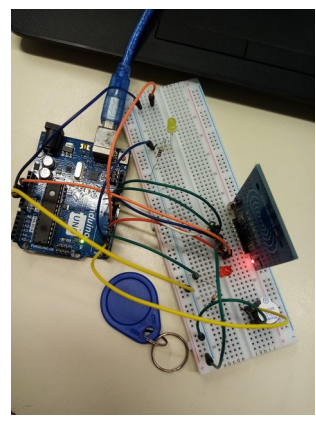

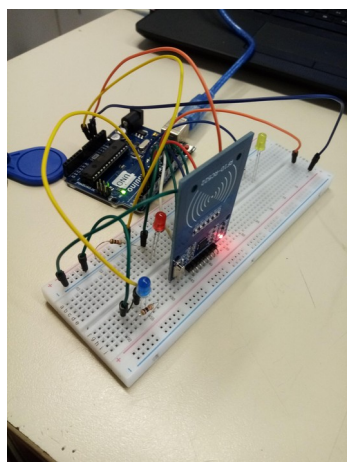

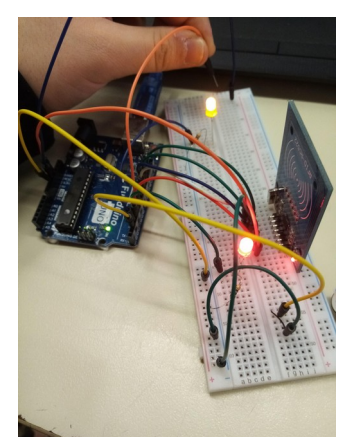

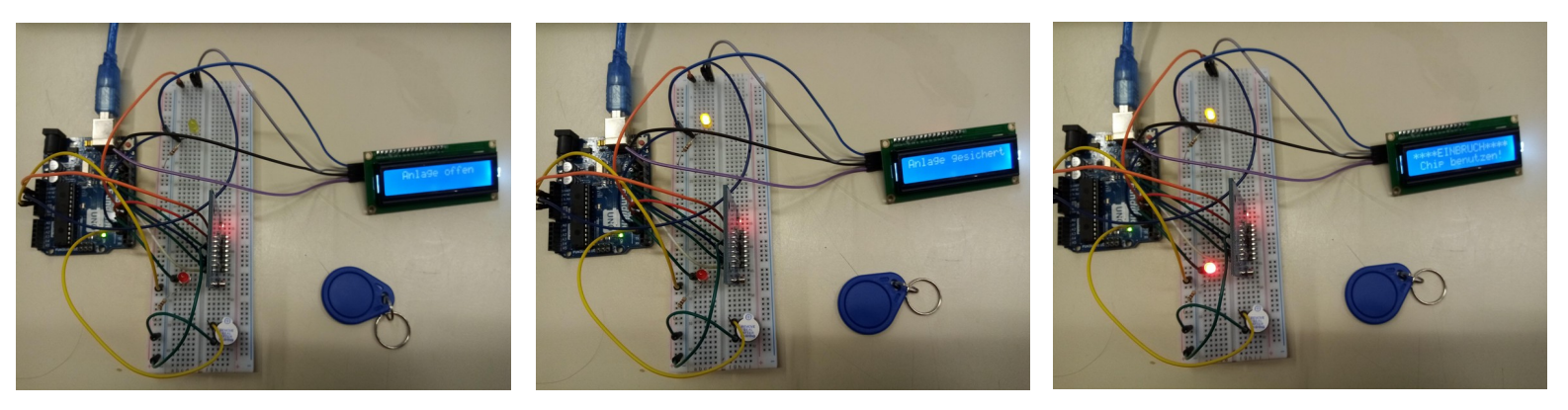

- 14. Problem: Die Zeitspanne vom Unterbrechen der Verbindung (Tür öffnen) und dem Auslösen des Alarms ist zu lang => Das Display verzögert das Programm
- 15. Problem behoben durch Reihenfolgenänderung der "print" Befehle und erneutem ab und an schließen des Displays (1 sek. Abweichung höchstens noch)
- 16. Steckbrettbelegung geändert zur besseren Übersicht
- 17. Tastenfeld mit dem Mikrocontroller verbunden und Programm geschrieben
- 18. Das einzige was fehlt ist, dass der Alarm sofort ausgeht, wenn der Chip gescannt wird und nicht, wie es sein sollte, erst wenn der Code überprüft wurde

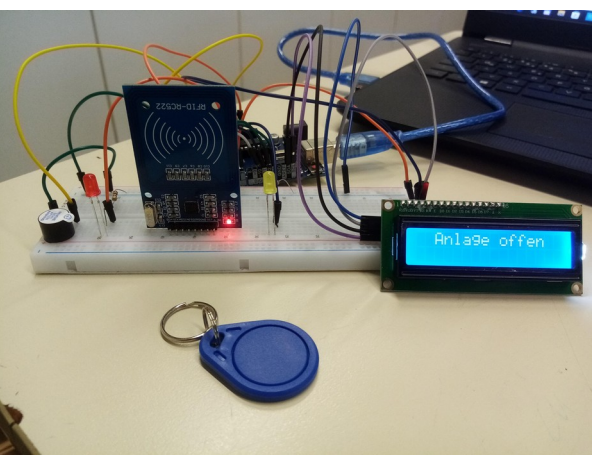

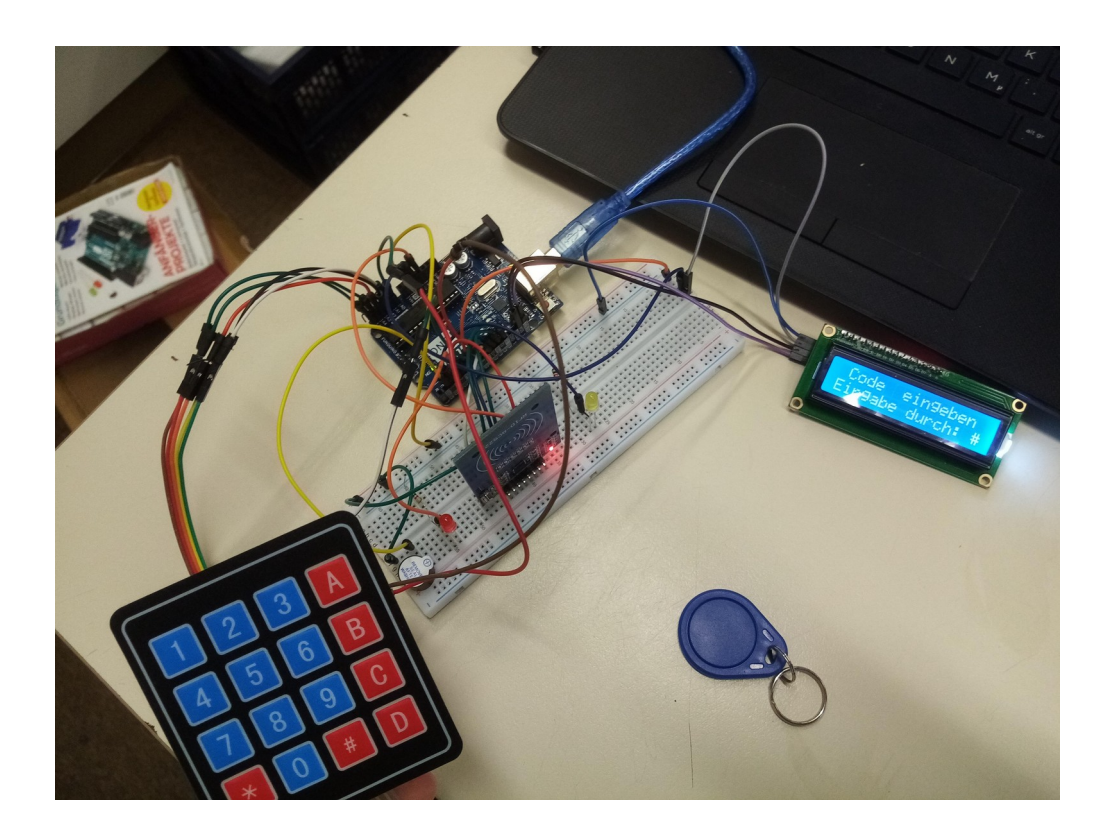

# **Programmcode**

#include <Keypad.h> //Tastenfeld-Bibliothek einbinden #include <Wire.h> //benötigt für das Display (Wire-Bibliothek #include <LiquidCrystal\_I2C.h> //Display-Bibliothek einbinden LiquidCrystal I2C lcd(0x27, 16, 2); //um welches Display es sich handelt (mit 16 Zeichen und 2 Zeilen) #include <SPI.h> //benötigt für die Chipscannung (SPI-Bibliothek) #include <MFRC522.h> //RFID-Bibliothek #define SS PIN 10 //SDA an Pin 10 #define RST\_PIN 9 //RST an Pin 9 MFRC522 mfrc522(SS\_PIN, RST\_PIN); //RFID-Empfänger benennen int blinker=4; //Alarmlampe int pieps=2; //Alarmsignal int aktiv=3; //Sicherheitslampe boolean gesichert=false; //Anlage aktiv oder nicht boolean unterbrochen=false; //Tür offen oder nicht boolean alarm=false; //Alarm an oder aus char P1='1';char P2='2';char P3='3';char P4='4'; //die einzelnen Passwort Zeichen char C1, C2, C3, C4; //Variabeln für die Eingabe auf dem Tastenfeld (Speicherplatz) const byte COLS = 4; //wie viele Spalten das Tastenfeld besitzt const byte ROWS = 4; //wie viele Zeilen das Tastenfeld besitzt int z1=0, z2, z3, z4; //Variabeln um zu zeigen, welches eingegebene Zeichen auf dem Tastenfeld gespeichert ist(1) und welches noch nicht(0) char hexaKeys[ROWS][COLS]={ //die Platzierung der Tasten auf dem Tastenfeld {'D','#','0','\*'}, //letzte Reihe von rechts nach links {'C','9','8','7'}, {'B','6','5','4'}, {'A','3','2','1'} //erste Reihe von rechts nach links }; byte colPins $[COLS] = \{8, 6, A0, A1\}$ ; //mit welchen Pins auf dem Mikrocontroller... byte rowPins $[ROWS] = \{A2, A3, A4, A5\}$ ; //...das Tastenfeld verbunden ist char Taste; //Variable für die eingegebene Taste Keypad Tastenfeld = Keypad(makeKeymap(hexaKeys), rowPins, colPins, ROWS, COLS); //Tastenfeld declarieren void setup() { SPI.begin(); //SPI-Verbindung aufbauen pinMode(blinker, OUTPUT); //die rote Alarmleuchte pinMode(pieps, OUTPUT); //der Piezo-Speaker

```
 pinMode(aktiv, OUTPUT); //die gelbe Sicherheitslampe
```

```
pinMode(7, INPUT); //die Verbindung der Tür<br>mfrc522.PCD_Init(); //Initialisierung des RFID
                                     //Initialisierung des RFID-Empfängers
```

```
 lcd.init(); //Display starten
  lcd.backlight(); //Hintergrund des Displays anschalten
  lcd.setCursor(0, 0); //Cursor auf die erste Stelle des Displays setzen
  lcd.print(" Anlage offen "); //"Anlage offen" auf das Display schreiben
}
void loop() 
{ 
  //Alarm
  Alarm: //hierhin kann zurückgesprungen werden
  if(digitalRead(7)==LOW || alarm==true) //wenn die Tür geöffnet wird oder wenn 
der Alarm läuft
 \{ unterbrochen=true; //ist die Anlage sozusagen unterbrochen
  }
  else
  {
   unterbrochen=false;
  }
  //Sicherung
  if(unterbrochen==true && gesichert==true) //wenn die Anlage unterbrochen ist und 
die gelbe Sicherheitslampe leuchtet...
  {
   alarm=true; //Alarm aktivieren
   tone(pieps, 50); //...wird der Alarm ausgelöst...
   digitalWrite(blinker, HIGH); //...und die Alarmleuchte blinkt
   delay(200);
   tone(pieps, 100);
   digitalWrite(blinker, LOW);
   delay(200);
   lcd.setCursor(0,0); //erste Zeile
   lcd.print("****EINBRUCH****"); //auf dem Display
   lcd.setCursor(0,1); //zweite Zeile
   lcd.print(" Chip benutzen! "); //auf dem Display
  }
  else
  {
   alarm=false; //Alarm deaktivieren
   noTone(pieps); //sonst ist nichts (die Anlage muss bei einem Alarm zunächst 
deaktiviert werden, um den Alarm auszuschalten)
   digitalWrite(blinker, LOW);
   lcd.setCursor(0,1);
  lcd.print(" "); //zweite Zeile löschen
```
}

### //Chipkarte + Tastenfeld

 if(mfrc522.PICC\_IsNewCardPresent()) //wenn eine Chipkarte erkannt wird... {

 if(mfrc522.PICC\_ReadCardSerial()) //...und ein RFID Sender diese liest {

```
 long code=0; //Variable code (länger als int)
```
for(byte i=0;  $i$  \le m frc522.uid.size;  $i$ ++)

```
\{
```

```
 code=((code+mfrc522.uid.uidByte[i])*10); //der Chipkartencode wird 
ausgelesen
```
}

 if(code==1114960 || 687930) //wenn der Code zu den beiden möglichen Karten passt (Chip oder Karte)

#### $\{$

Anfang: //hierhin kann zurückgesprungen werden

 Taste = Tastenfeld.getKey(); //die gedrückte Taste wird in "Taste" gespeichert lcd.setCursor(0,0); //erste Zeile

lcd.print(" Code eingeben "); //auf dem Display

lcd.setCursor(0,1); //zweite Zeile

lcd.print("Eingabe durch: #"); //auf dem Display

 if(Taste) //wenn eine Taste gedrückt wurde...\*(siehe unten bei "//Tasteneingabe")

#### {

 if(Taste=='#') //nach der Tasteneingabe (unten) muss das # gedrückt werden, um überprüft zu werden

### {

 if(C1==P1&&C2==P2&&C3==P3&&C4==P4) //wenn die Tastenfolge korrekt ist

{

 z1=0; z2=1; z3=1; z4=1; //wird gezeigt, dass bei den nächten Abfragen die erste Taste wieder gespeichert werden muss

if(gesichert==true) //falls die Sicherheitsanlage aktiv ist...

### $\{$

gesichert=false; //...wird diese ausgeschaltet (entsichert)...

 digitalWrite(aktiv, LOW); //...und die Sicherheitslampe geht aus (um u zeigen, dass es sicher ist die Tür zu öffnen)

 lcd.setCursor(0,0); //erste Zeile lcd.print(" Anlage offen "); //auf dem Display lcd.setCursor(0,1); //zweite Zeile lcd.print(" "); //zweite Zeile löschen<br>goto Alarm; //zurück zur Alarm A //zurück zur Alarm Abfrage }

```
 else
\{ gesichert=true; //sonst wird die Sicherheitsanlage aktiviert... 
          digitalWrite(aktiv, HIGH); //...und die Sicherheitslampe angeschaltet 
(Anlage aktiv)
          lcd.setCursor(0,0); //erste Zeile
          lcd.print("Anlage gesichert"); //auf dem Display
          lcd.setCursor(0,1); //zweite Zeile
          lcd.print(" "); //zweite Zeile löschen
          alarm = false; //der Alarm wird ausgeschaltet, wenn nach auslösen eines 
(durch falsche Tasteneingabe) der Chip benutzt wird
          goto Alarm; //zurück zur Alarm Abfage
 }
        }
        else //wenn die Tastenfolge nicht korrekt ist...
 {
         lcd.setCursor(0,0); //erste Zeile
         lcd.print(" Falscher Code! "); //auf dem Display
         lcd.setCursor(0,1); //zweite Zeile
         lcd.print(" "); //zweite Zeile löschen
         alarm = true; //...wird der Alarm aktiviert (um bei der Alarm 
abfrage auszulösen)
         delay(1000);
         z1=0; z2=1; z3=1; z4=1; //und es wird gezeigt, dass bei den nächten 
Abfragen die erste Taste wieder gespeichert werden muss
         if(gesichert==false) //wenn die Anlage nicht gesichert war...
\{ goto Anfang; //...muss die Tasteneingabe erneut erfolgen
         }
         else
\{ goto Alarm; //...sonst wird der Alarm ausgelöst
         }
        } 
       }
       //Tasteneingabe
       if(z1==0) //*...wird überprüft, ob die erste Taste gespeichert wurde...
       {
        C1=Taste; //Taste wird gespeichert
        z1=1; z2=0; z3=1; z4=1; //und es wird gezeigt, dass jetzt die zweite 
gespeichert werden muss
        goto Anfang; //zurück zum Anfang (wo gefragt wird ob eine Taste gedrückt 
wurde)
       }
```
if(z2==0)  $\frac{\text{m}}{\text{m}}$ ...oder die zweite...

C2=Taste; //Taste wird gespeichert

 z1=1; z2=1; z3=0; z4=1; //und es wird gezeigt, dass jetzt die dritte gespeichert werden muss

 goto Anfang; //zurück zum Anfang (wo gefragt wird ob eine Taste gedrückt wurde)

 } if( $z3 == 0$ ) //...oder die dritte...

{

{

C3=Taste; //Taste wird gespeichert

 $z1=1$ ;  $z2=1$ ;  $z3=1$ ;  $z4=0$ ; //und es wird gezeigt, dass jetzt die vierte gespeichert werden muss

 goto Anfang; //zurück zum Anfang (wo gefragt wird ob eine Taste gedrückt wurde)

 } if(z4==0) //...oder die vierte

> { C4=Taste; //Taste wird gespeichert

 z1=1; z2=1; z3=1; z4=1; //und es wird gezeigt, dass jetzt alle gespeichert wurden

}

}

 goto Anfang; //zurück zum Anfang (wo gefragt wird ob eine Taste gedrückt wurde)

 } } } }